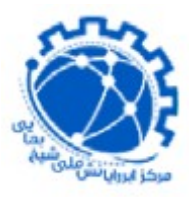

**مرکز ابررایانش شیخ بهایی دانشگاه صنعتی اصفهان دانشگاه صنعتی اصفهان**

## **راهنمای دسترسی از راه دور به شبکه دانشگاه با استفاده از OpenVPN**

## **)ویژه سایرکاربران(**

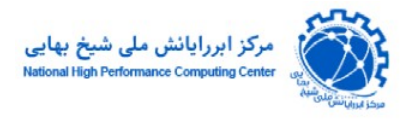

**استفاده از openvpn از طریق تلفن همراه و یا ویندوز**

برای استفاده از این سرویس اپلیکیشن connect openvpn را از طریق این [لینک](https://iutbox.iut.ac.ir/index.php/s/aL9CT2b2r3WrpQ7) روی موبایل یا لپ تاپ خود دانلود و نصب کنید.

پس از اجـرای اپلیکشـن openvpn connect صـفحه زیـر نمـایش داده میشـود. سـپس بـر روی برگـه upload file کلیک نموده و فایل ovpn که در ضمیمه ایمیل با عنوان شروع سرویس برای شـما ارسـال شده است را به عنوان پروفایل خود در آن import نمایید:

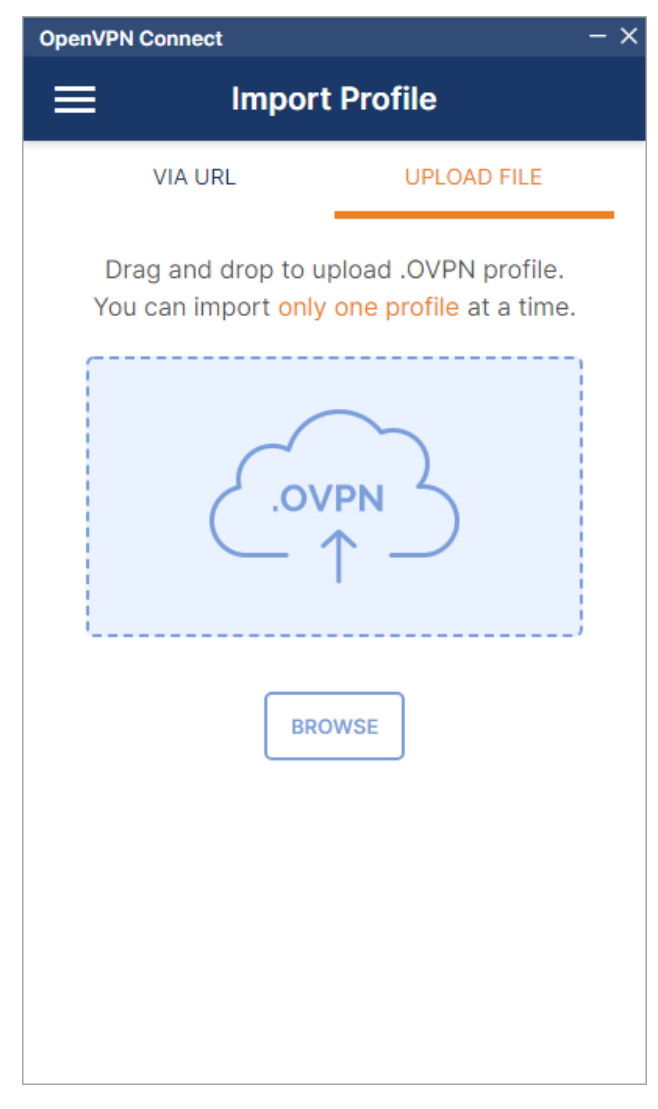

[support@hpc.iut.ac.ir](mailto:support@hpc.iut.ac.ir)

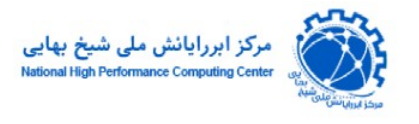

## و بر روی connect کلیک نمایید:

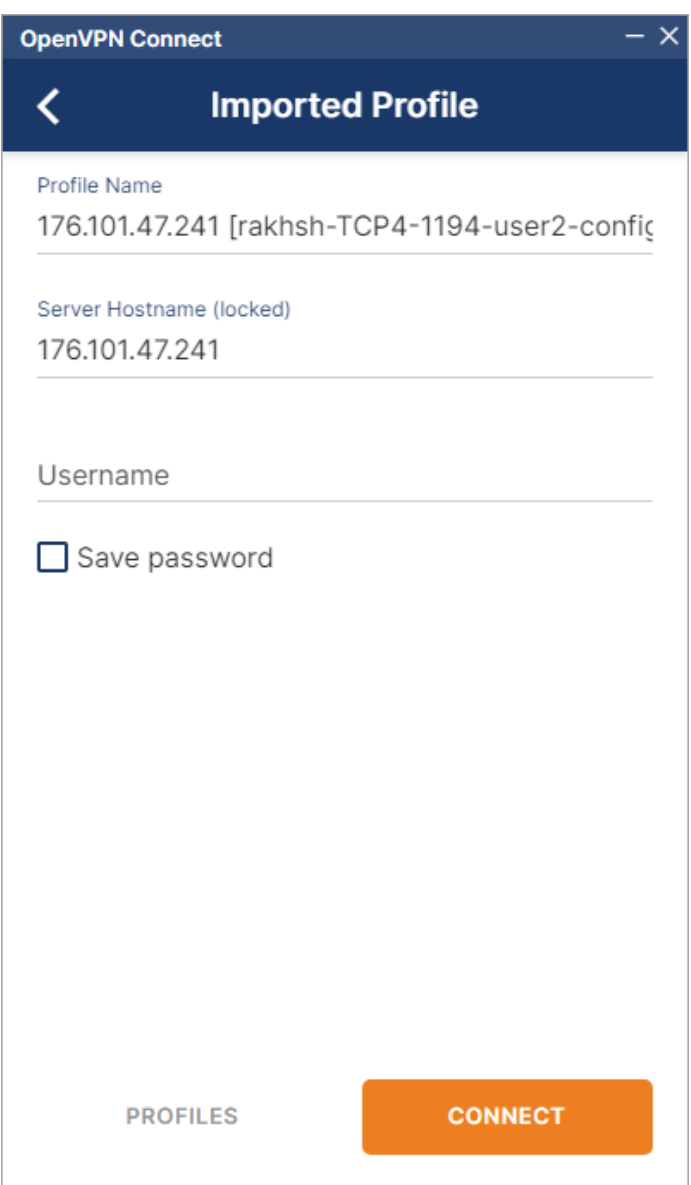

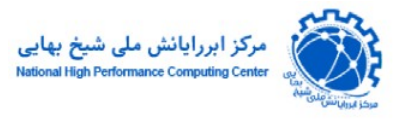

نام کاربری و رمز عبور خود را وارد نموده و بر روی ok کلیک کنید:

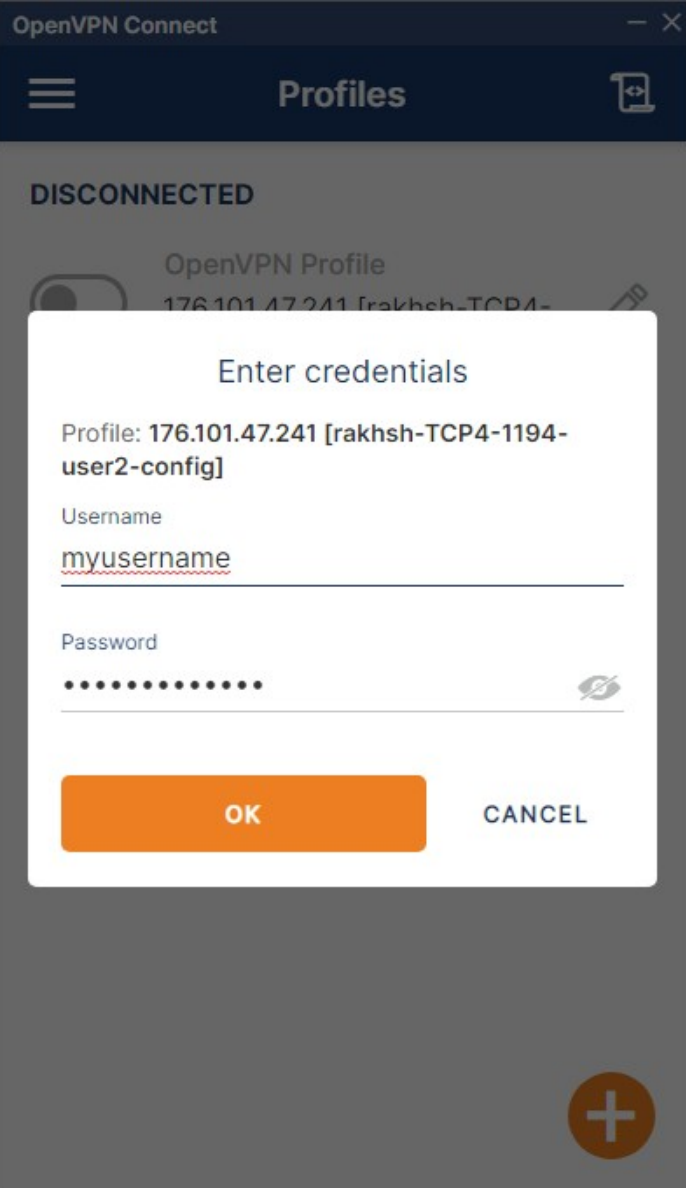

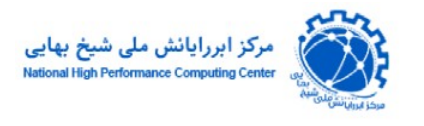

## پس از وارد کردن نام کاربری و رمز عبور صفحه زیر نمایش داده میشود کـه نشـان از مـوفقیت آمـیز بـودن اتصال است. برای قطع اتصال با ورود به این صفحه اتصال را قطع نمایید:

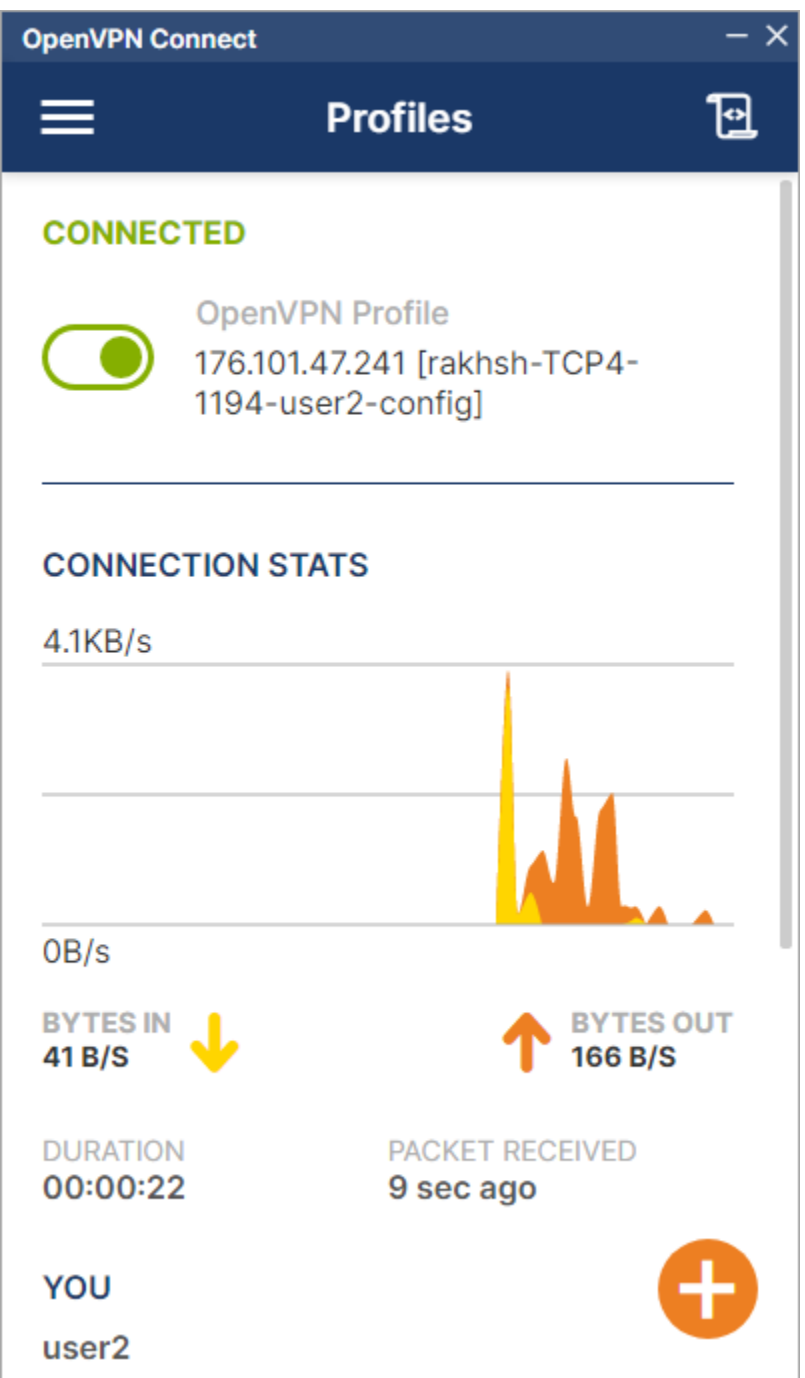